## PROCESO DE FIRMADO PDF ADOBE

certicámara.

Código: MST-I-016 Fecha: 16/04/2024 Versión: 003

#### **OBJETIVO:**

Describir los pasos que se debe seguir firmar documentos en PDF Adobe.

#### **DEFINICIONES:**

#### **Firma digital**

• Mecanismo equivalente a la firma manuscrita que garantiza la identidad y responsabilidad del autor de un documento o transacción electrónica, así como permite comprobar la integridad del mismo, es decir que la información no ha sido alterada

#### **Certificado de firma digital**

• Mecanismo equivalente a la firma manuscrita que garantiza la identidad y responsabilidad del autor de un documento o transacción electrónica, así como permite comprobar la integridad del mismo, es decir que la información no ha sido alterada

## Requerimientos técnicos

1. Si usted cuenta con el dispositivo TOKEN FÍSICO debe tener instalado en su equipo la versión 8.3 del controlador, el cual puede descargar de la página web <https://web.certicamara.com/soporte/centro-de-descargas> dependiendo de su sistema operativo.

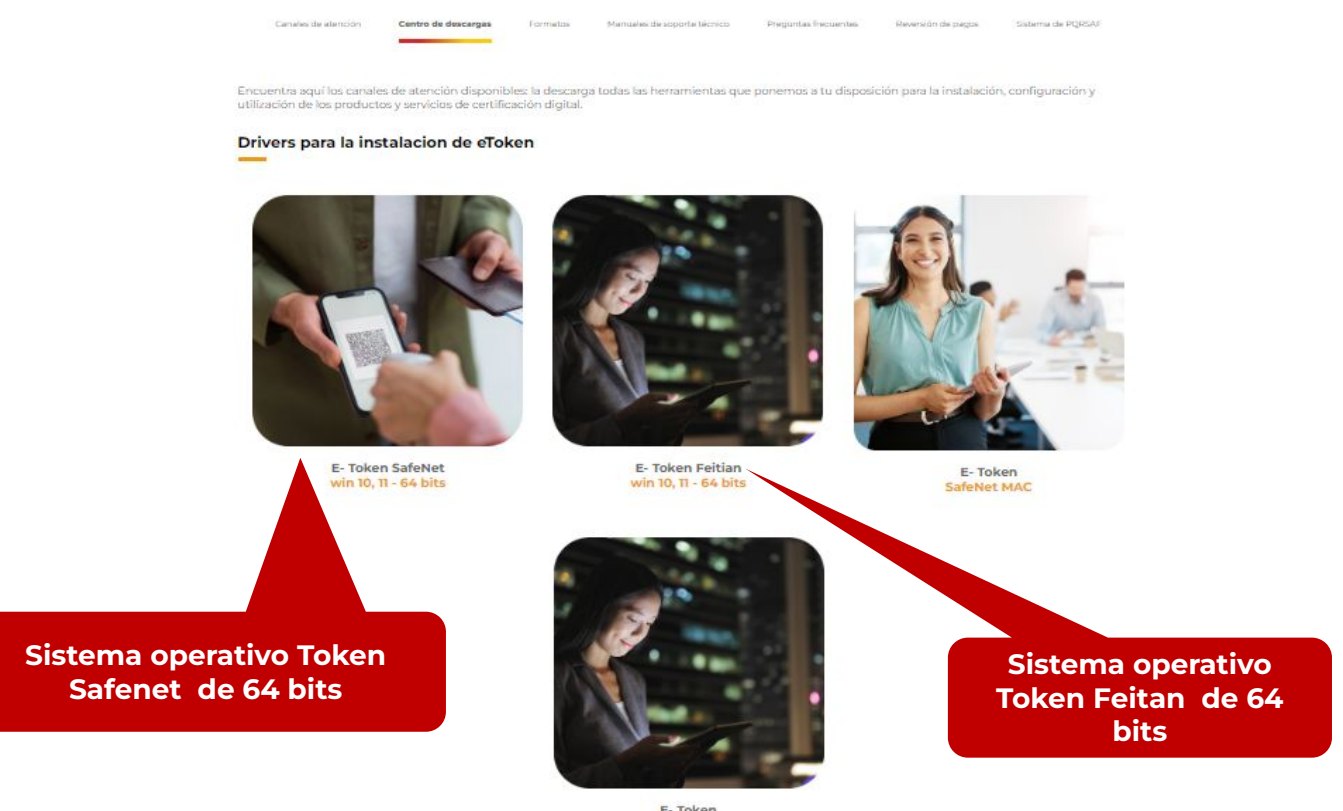

**2.** Ingrese al PDF por Adobe Reader DC y ubique la opción **Todas las Herramientas**, posteriormente de click en la opción **Utilizar un Certificado.**

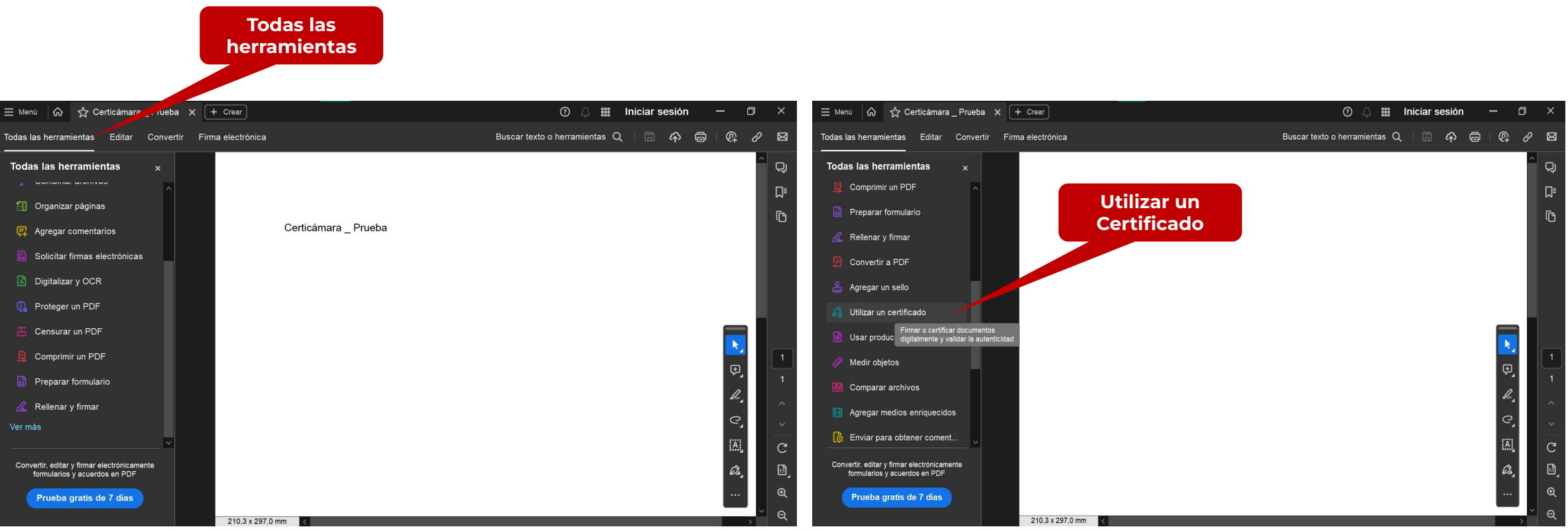

**3.** A continuación, debe seleccionar la opción **Firmar Digitalmente. 4.** Con el cursor del mouse seleccione el campo en donde desea ubicar el grafo de la firma.

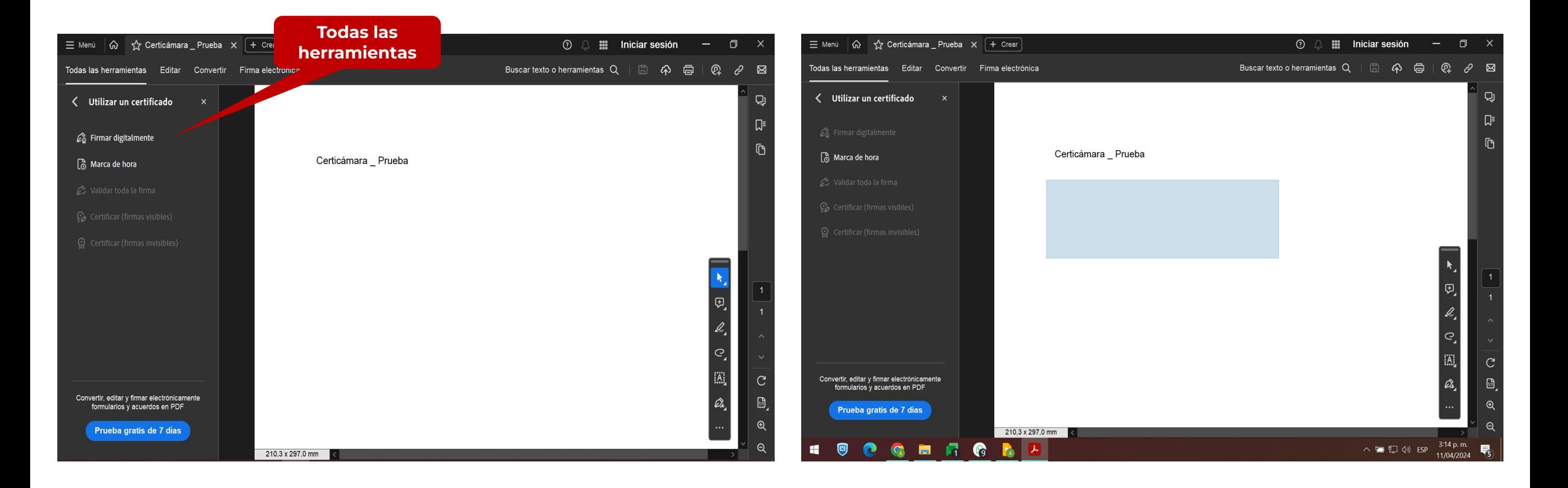

**5.** A continuación se abrirá la ventana para **Seleccionar el Certificado** con el cual desea firmar el documento, una vez lo seleccione da click en **CONTINUAR** y luego **FIRMAR.**

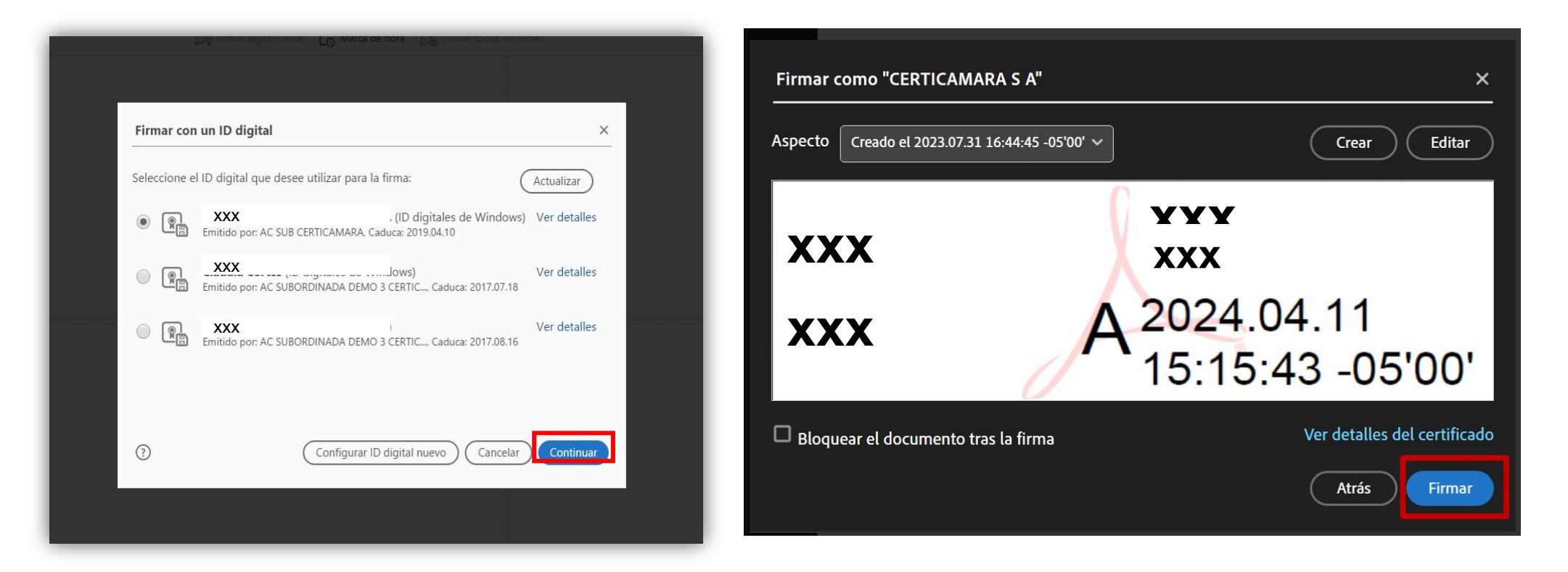

**6.** Por último seleccione la ubicación en donde desea guardar el archivo firmado (puede reemplazarlo o guardar una copia) y digita la contraseña del certificado.

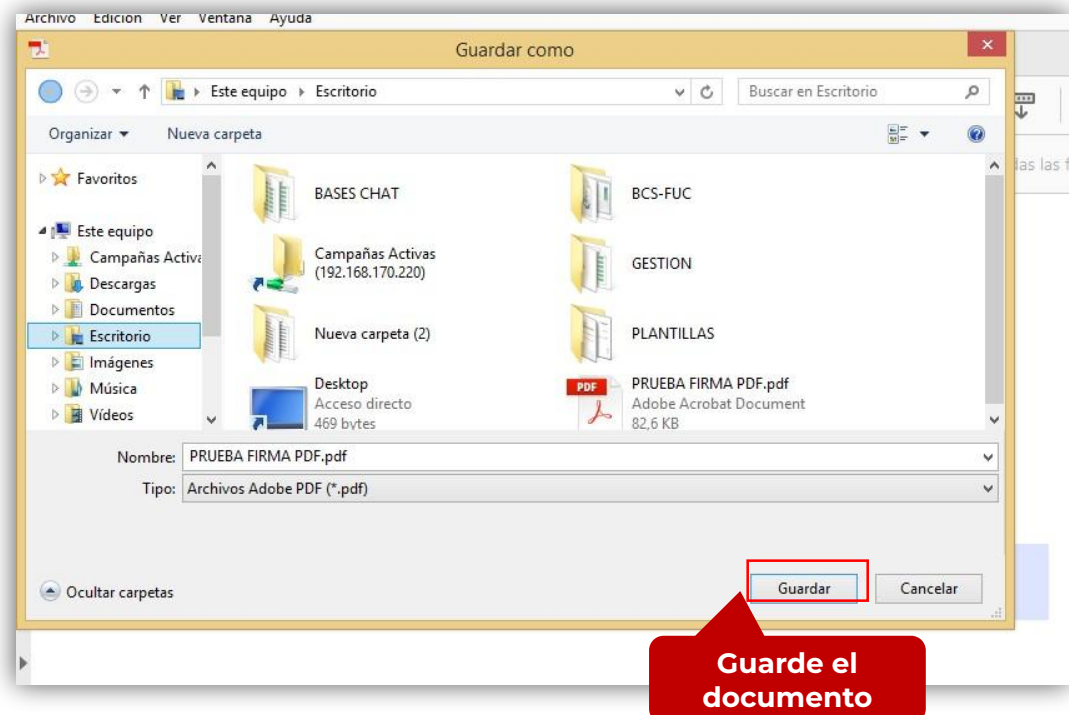

**Nota:** Puede dar click en la opción **Panel de Firma** para verificar la validez la misma a través del icono verde.

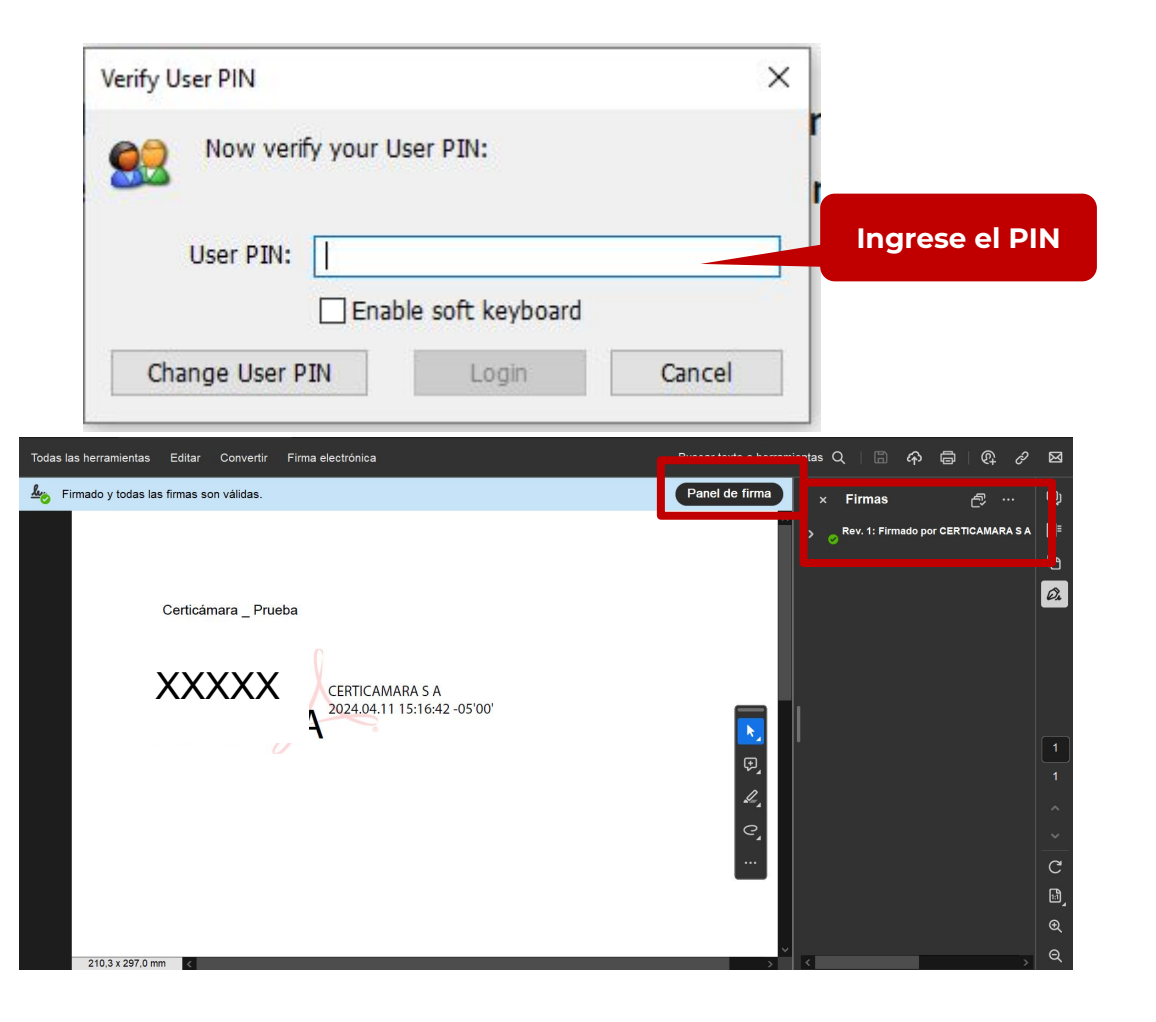

## certicámara.

# **Nuestros canales de atención:**

- **1.** Call Center: (601) 7442727 Opción 3 1
- **2.** WhatsApp Business: https://wa.me/573168731648
- **3.** Correo Electrónico: mesadeayuda@certicamara.com
- **4.** ServiceNow: https://certicamara.service-now.com/csm

### **Horario de atención:**

Lunes a viernes desde las 07:00 hrs a 19:00 hrs Sábados desde las 08:00 hrs a 13:00 hrs

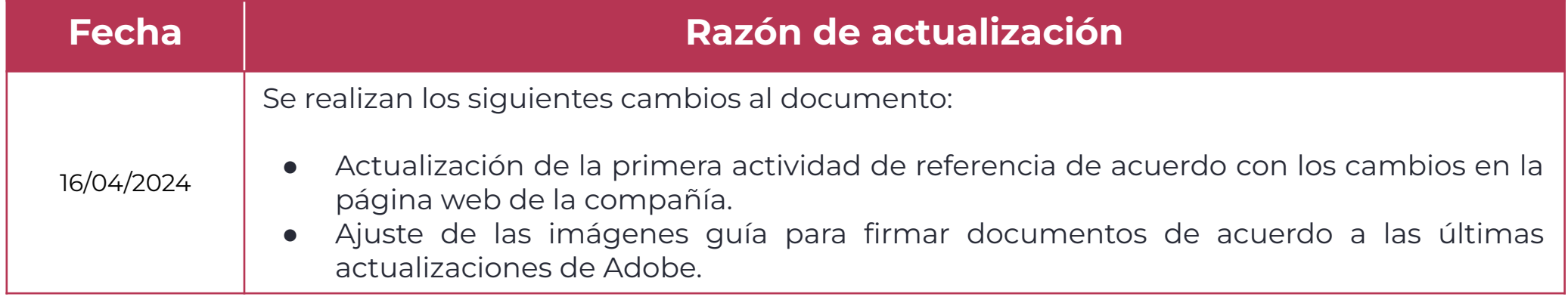

Sign Sign Viviana Leandro

**Revisado por:** Director de Planeación y Gestión

**Aprobado por:** Subgerente de Operaciones y Tecnología

certicámara.

9

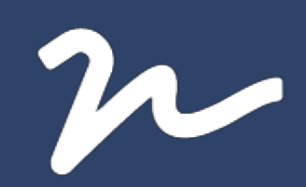

Documento No.

d65e60e6-ced9-467e-bcf4-a4b3bd141d07

Creado el: 16/04/2024 02:43 p. m.

Este documento es la representación de un documento original en formato electrónico. Para validar el estado actual del documento ingrese a: consulta.autenticsign.comy/o escanee el código QR.

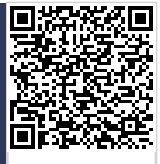

Este documento esta firmado electrónicamente, de conformidad con los estándares internacionales de firma en tanto es un<br>documento autentico, integro y disponible para consulta en línea.

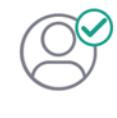

Nombre(s)ANGELA VIVIANA<br>Apellido(s)LEANDRO HERNANDEZ CC. 52966714 Firmó el: 16/04/2024 02:43 p. m.

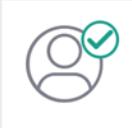

Nombre(s)pablo<br>Apellido(s)botero londoño CC.75094331 Firmó el: 16/04/2024 02:44 p.m.